## NPort DE-311 Hardware Installation Guide

Third Edition, September 2006

www.moxa.com/product

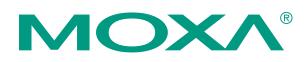

#### MOXA Technologies Co., Ltd.

Tel:+886-2-8919-1230Fax:+886-2-8919-1231Web:www.moxa.com

#### MOXA Technical Support

| Worldwide:    | support@moxa.com     |
|---------------|----------------------|
| The Americas: | support@usa.moxa.com |

## NPort DE-311 Hardware Installation Guide

The software described in this manual is furnished under a license agreement and may be used only in accordance with the terms of that agreement.

#### **Copyright Notice**

Copyright © 2006 MOXA Technologies Co., Ltd. All rights reserved. Reproduction without permission is prohibited.

#### Trademarks

MOXA is a registered trademark of The MOXA Group. All other trademarks or registered marks in this manual belong to their respective manufacturers.

#### Disclaimer

Information in this document is subject to change without notice and does not represent a commitment on the part of MOXA.

MOXA provides this document "as is," without warranty of any kind, either expressed or implied, including, but not limited to, its particular purpose. MOXA reserves the right to make improvements and/or changes to this manual, or to the products and/or the programs described in this manual, at any time.

Information provided in this manual is intended to be accurate and reliable. However, MOXA assumes no responsibility for its use or for any infringements on the rights of third parties that may result from its use.

This product may include unintentional technical or typographical errors. Changes are periodically made to the information herein to correct such errors, and these changes are incorporated into new editions of the publication.

## **Table of Contents**

| Chapter 1  | Introduction                      |     |
|------------|-----------------------------------|-----|
|            | Features                          |     |
|            | Product Specifications            |     |
|            | Package Checklist                 |     |
|            | Front/Top/Rear/Bottom Panel Views |     |
| Chapter 2  | Overview                          |     |
|            | LED Indicators                    |     |
|            | Housing                           |     |
|            | DIN Rail                          |     |
|            | Wall Mount                        |     |
| Chapter 3  | Serial Installation               |     |
|            | DIP Switch Settings               |     |
|            | DB9 Female Connector Pinouts      |     |
|            | RS-232 Pinouts                    |     |
|            | RS-232 Loopback Tester            |     |
|            | RS-422/485 Pinouts                |     |
|            | RS-422 Loopback Tester            |     |
| <b>.</b>   | Mini Adapter                      |     |
| Chapter 4  | Ethernet Installation             |     |
|            | Connecting to the Ethernet Port   |     |
|            | Connecting to a Hub or Switch     |     |
|            | Connecting to a PC                |     |
| Chapter 5  | Power Connection                  |     |
|            | Connecting the Power Adapter      |     |
|            | Power Status Check                |     |
| Appendix A | Telnet Console                    | A-1 |
|            | Opening the Telnet Console        | A-1 |
|            | Navigating the Telnet Console     |     |
|            | Main Menu                         |     |
|            | serverConfig                      |     |
|            | Serialport                        |     |
|            | Monitor                           |     |
|            | Ping                              |     |
|            | Restart                           |     |
|            | Exit<br>Menu Tree                 |     |
| Annondix D |                                   |     |
| Appendix B | Serial Console                    |     |
| Appendix C | Declaration of Conformity         | B-1 |
| Appendix D | Service Information               | D-1 |
|            | MOXA Internet Services            | D-2 |
|            | Technical Support E-mail Address  |     |
|            | Website for Product Information   |     |
|            | Problem Report Form               |     |
|            | Product Return Procedure          | D-4 |
|            |                                   |     |

# **1** Introduction

Welcome to Moxa's NPort Express, a compact palm-sized communications device that allows you to control RS-232/422/485 serial devices over a TCP/IP Ethernet.

This chapter is an introduction to the NPort Express and includes the following sections:

- **Galaxies** Features
- **D** Product Specifications
- **D** Package Checklist
- □ Front/Top/Rear/Bottom Panel Views

The NPort Express DE-311 provides a data communications solution for connecting Windows and Linux hosts to asynchronous serial devices over a TCP/IP Ethernet network. Using the NPort Express is like adding a serial port to your PC using a serial board, but with the added advantage of the TCP/IP network. With the NPort Express, Windows hosts can connect to a native serial port and PC-based Linux hosts can connect to a real tty port, all over a network. Virtually any serial device can be attached to the NPort Express to become network accessible, and the network can be configured to allow control of the device from any location in the world.

After driver installation, Windows will recognize the serial port on the NPort Express as a real COM port; Linux will recognize the port as a real tty port. The NPort Express provides basic transmit/receive data functions, as well as RTS, CTS, DTR, DSR, and DCD control signals.

The NPort Express can be used with your existing applications and comes with a software utility and maintenance wizard.

#### Features

- 3-in-1 RS-232/422/485 serial interface
- Auto-detecting 10/100 Mbps Ethernet connection
- Built-in Ethernet and TCP/IP protocol
- Compact size for easy integration
- Supports MAC based IP configuration
- Supports configuration store and copy for easy deployment
- Supports Windows Real COM drivers and Linux real TTY drivers
- Operation modes include TCP Server, TCP Client, UDP Server/Client, Ethernet Modem, and Pair Connection

## **Product Specifications**

| Hardware  |            |
|-----------|------------|
| Processor | 16 bit CPU |
| Memory    | 512 KB     |
| Connector | DB9 female |

#### Interface

| LAN                 | Auto-detecting 100BaseTX (10/100 Mbps) |                               |  |
|---------------------|----------------------------------------|-------------------------------|--|
| Serial              | RS-232/42                              | 2/485 (DIP switch selectable) |  |
| No. of serial ports | 1                                      |                               |  |
| Signals             | RS-232:                                | TxD, RxD, RTS, CTS,           |  |
|                     |                                        | DTR, DSR, DCD, GND            |  |
|                     | RS-422:                                | TxD+/-, RxD+/-,               |  |
|                     |                                        | RTS+/-, CTS+/-, GND           |  |
|                     | RS-485:                                | Data+/-, GND                  |  |
|                     |                                        |                               |  |
|                     |                                        |                               |  |

#### Performance

Speed

50 bps to 230.4 Kbps

## **Configuration** DE-311

| DL-JII        |                                    |
|---------------|------------------------------------|
| Parity        | None, Even, Odd                    |
| Data bits     | 7, 8                               |
| Stop bits     | 1, 2 (with parity setting of None) |
| DE-311 Rev. 2 |                                    |
| Parity        | None, Even, Odd, Space, Mark       |
| Data bits     | 5, 6, 7, 8                         |
| Stop bits     | 1, 1.5, 2                          |
|               |                                    |

#### **Supported OS**

Windows XP, Windows 2000, Windows NT, Windows 95/98/Me Real COM driver, Unix fixed tty driver for UnixWare SVR4.2, UnixWare 7 SVR5, SCO Open Server, SCO Unix, Linux real tty driver

#### **Protocols**

TCP, IP, UDP, Telnet, RTelnet, DHCP, ICMP, BootP

#### **Operation Modes**

Driver Mode, TCP Server, TCP Client, UDP Server/Client, Ethernet Modem, Pair Connection

#### Management

Serial console Telnet console NPort Configurator for Windows/Linux Real COM Installer for Windows Monitor Utility for Windows Firmware upgrade function supported NPort Admin for Linux tty driver

## Power and Environment

| Power requirements   |                                                                 |
|----------------------|-----------------------------------------------------------------|
| DE-311               | DC 9V to 20V, 400 mA (max.) at 9V                               |
| DE-311 Rev. 2        | DC 9V to 30V, 300 mA (max.) at 9V                               |
| Operating temp.      | 0 to 55°C                                                       |
| Operating humidity   | 5 to 95% RH                                                     |
| Dimensions (W×D×H)   | $90 \times 100.4 \times 22 \text{ mm} \text{ (including ears)}$ |
|                      | $67 \times 100.4 \times 22 \text{ mm}$ (without ears)           |
| Regulatory approvals | FCC, CE, UL, CUL, TÜV                                           |
|                      |                                                                 |

Package Checklist

| DE-311/110V | 1 NPort Express DE-311 Universal Serial Device Server |
|-------------|-------------------------------------------------------|
| DE-311/230V | 1 NPort Express DE-311 Universal Serial Device Server |

#### Both models include

- Windows 95/98/ME/NT/2000/XP Real COM driver, Linux real tty driver
- NPort Management Suite software
- Power adapter
- User's Manual, software CD-ROM
- DB9/M DB9/M adapter

#### **Optional Accessories**

DIN rail mounting kit

For 35 mm DIN rail; includes 4 screws

## Front/Top/Rear/Bottom Panel Views

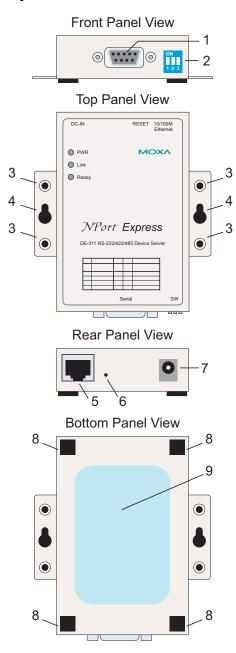

- 1. DB9 female serial port
- 2. DIP switches
- 3. DIN rail screw holes
- 4. Wall mount screw holes
- 5. RJ45 10/100BaseTX Ethernet port
- 6. Reset button-hold down for
  - a. <u>3 sec to erase password</u> After 3 sec, the ready LED will flash every twice every second. Release the reset button at this time to erase password.
  - b. <u>10 sec to load factory defaults</u> After 10 sec, the ready LED will flash five times each second. Release the reset button at this time to load factory defaults.
- 7. Power input  $\ominus$   $\oplus$   $\oplus$
- 8. Rubber base pads
- 9. Technical information

# **2** Overview

The following topics are discussed in this chapter:

- **LED Indicators**
- □ Housing
  - > DIN Rail
  - ➢ Wall Mount

## **LED Indicators**

The NPort Express's top panel contains five LED indicators, as described in the following table.

| LED Name       | LED Color | LED Function                                                                                                    |
|----------------|-----------|----------------------------------------------------------------------------------------------------|
| PWR            | red       | Power is on                                                                                                    |
| FVVIN          | off       | Power is off, or power error condition exists                                                                                  |
|                | orange    | 10 Mbps Ethernet connection                                                                                                    |
| Link           | green     | 100 Mbps Ethernet connection                                                                                                   |
| off            |           | Ethernet cable is disconnected, or has a short                                                                                 |
|                | green     | The NPort Server is ready                                                                                                    |
| Ready blinking |           | The NPort is requesting an IP address from the DHCP or<br>BootP server. After receiving the IP, the LED will stop<br>blinking. |
|                |           | Note: The LED will also blink while holding down the reset button; see page 1-5 for details.                                   |
|                | off       | The NPort Server has malfunctioned                                                                                             |

Housing

#### **DIN Rail**

The DIN rail attachments provide a very convenient installation option for many industrial applications. Installation instructions are as follows:

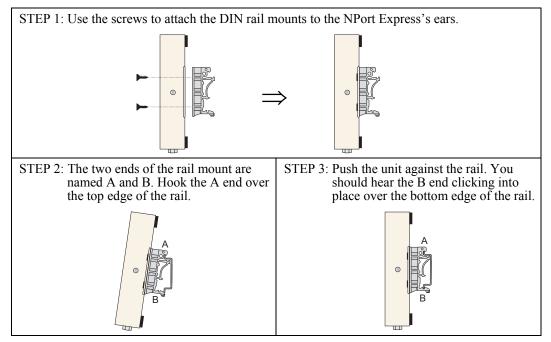

**NOTE** The DIN rail-mounting kit is an optional accessory.

To remove the NPort Express from the DIN rail, simply reverse Steps 2 and 3 above. Use your fingers to pull down on the B end, which should release the bracket from the rail.

#### Wall Mount

Wall installation is another convenient installation option for many industrial applications. Installation instructions are as follows:

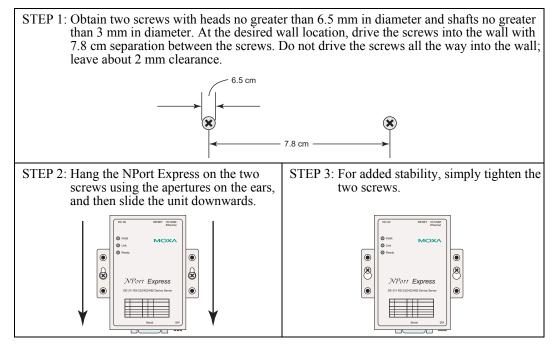

To remove the NPort Express from the wall mount, simply reverse Steps 2 and 3.

# **3** Serial Installation

The following topics are discussed in this chapter:

- **DIP** Switch Settings
- **DB9** Female Connector Pinouts
  - ➢ RS-232 Pinouts
  - ➢ RS-232 Loopback Tester
  - ➤ RS-422/485 Pinouts
  - ➢ RS-422 Loopback Tester
  - Mini Adapter

### **DIP Switch Settings**

The top panel contains a table which describes how to configure the serial port using the three DIP switches.

| SW1   | Serial<br>Connection     | SW2 | SW3 | Serial Interface Mode |
|-------|--------------------------|-----|-----|-----------------------|
| ON    | Console<br>(19200,N,8,1) | Ι   | Ι   | RS-232                |
|       |                          | OFF | OFF | RS-232                |
| OFF   | Data                     | OFF | ON  | RS-422                |
| Comm. | Comm.                    | ON  | OFF | RS-485 by RTS         |
|       |                          | ON  | ON  | RS-485 ADDC           |

The DIP switches are located on the rear panel. SW1 toggles the serial port between data and console operation (ON or up for serial console operation, and OFF or down for data communication). Data operation is the normal operating mode for controlling serial devices; console operation is for accessing the NPort Express configuration parameters. Note that after modifying SW1 settings, the NPort Express will reboot to initialize the new mode. You must wait a few seconds for the green Ready LED to blink off and then on again, indicating that the function of the serial port has been changed.

SW2 and SW3 control the serial port's data communication interface. Note that RTS stands for *Ready to Send* and ADDC stands for Automatic Data Direction Control.

Keep the following points in mind when setting the DIP switches.

RS-232 Console

To use the serial port as a console connection, such as when using MOXA PComm Terminal Emulator or HyperTerminal, set SW1 to the ON position.

#### • Telnet Connection

Some configuration may be carried out through a Telnet connection, during which data is transmitted through the NPort Express's Ethernet port. However, you must set SW1 to the OFF position to establish a Telnet connection.

## **DB9 Female Connector Pinouts**

#### **RS-232** Pinouts

| DB9 (Female) | PIN | RS-232 |
|--------------|-----|--------|
|              | 1   | DCD    |
| 5 4 3 2 1    | 2   | TxD    |
|              | 3   | RxD    |
|              | 4   | DSR    |
|              | 5   | GND    |
|              | 6   | DTR    |
|              | 7   | CTS    |
| 9876         | 8   | RTS    |
|              | 9   |        |

## **RS-232 Loopback Tester**

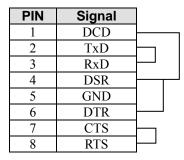

#### RS-422/485 Pinouts

| DB9 (Female) | PIN | RS-422  | RS-485   |
|--------------|-----|---------|----------|
|              | 1   | RxD-(A) |          |
| 5 4 3 2 1    | 2   | RxD+(B) |          |
|              | 3   | TxD+(B) | Data+(B) |
|              | 4   | TxD-(A) | Data-(A) |
|              | 5   | GND     | GND      |
|              | 6   | CTS-(A) |          |
|              | 7   | CTS+(B) |          |
|              | 8   | RTS+(B) |          |
|              | 9   | RTS-(A) |          |

## **RS-422 Loopback Tester**

| PIN | Signal  |  |
|-----|---------|--|
| 1   | RxD-(A) |  |
| 2   | RxD+(B) |  |
| 3   | TxD+(B) |  |
| 4   | TxD-(A) |  |
| 5   | GND     |  |
| 6   | CTS-(A) |  |
| 7   | CTS+(B) |  |
| 8   | RTS+(B) |  |
| 9   | RTS-(A) |  |

#### Mini Adapter

The NPort Express DE-311 accepts devices with both male and female connectors. A D-shell female serial connector is built-in, and a DB9 male null-modem adapter is included as a standard accessory.

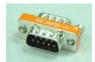

If you want to make your own DB9 male to DB9 male null-modem (or crossover) cable, the correct pinouts are as follows:

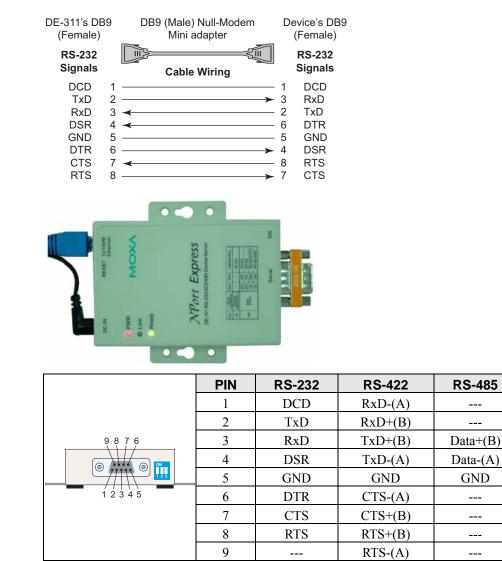

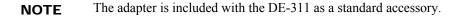

# **4** Ethernet Installation

The following topics are discussed in this chapter:

#### **Connecting to the Ethernet Port**

- > Connecting to a Hub or Switch
- Connecting to a PC

## **Connecting to the Ethernet Port**

#### Connecting to a Hub or Switch

For most applications, plug one end of your Ethernet cable into the NPort Express's 10/100BaseTX port, and the other end into a hub or switch that is connected to your network. In this case, you should use a standard straight-through Ethernet cable, which is readily available from many commercial vendors. You may also make your own cable by referring to the following cable wiring diagram.

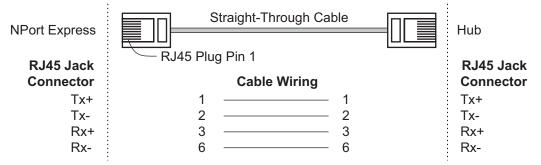

#### Connecting to a PC

If you are connecting the NPort Express directly to your PC's Ethernet port, use a crossover Ethernet cable. You can make your own crossover cable by referring to the following cable wiring diagram.

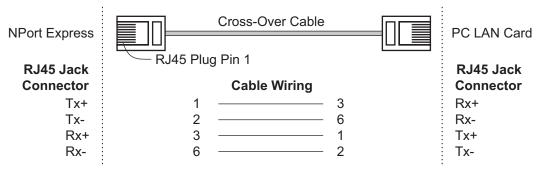

# 5 Power Connection

The following topics are discussed in this chapter:

- **Connecting the Power Adapter**
- **D** Power Status Check

## **Connecting the Power Adapter**

The following steps explain how to connect the NPort Express's power adapter:

- 1. Plug the power adapter's DC plug into the DC-IN jack on the NPort Express.
- 2. Plug the power adapter into an electrical outlet.

Note that there is no on/off switch. The NPort Express will turn on automatically as soon as power is supplied. The red PWR LED will glow to indicate that the unit is receiving power.

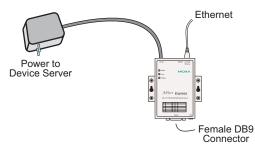

#### **Power Status Check**

Use the PWR LED to verify that the unit is receiving power. A red light indicates that power is being received. If the LED is off, no power is being received. If the unit is plugged in and the PWR LED does not light up, there may be a problem with the unit.

# A Telnet Console

The Telnet console is used to view and modify the unit's configuration. After installing the unit into a serial device, administrators configure their device remotely by opening a Telnet console session over the network. The following examples refer to a Telnet console session on a Windows 98 host, but the same instructions should apply to all Windows operating systems.

## **Opening the Telnet Console**

A Telnet console session may be opened from the Windows Start menu. Select **Start** -> **Run...** to open a dialog box, and then enter the following:

telnet [unit's IP address]

Click **OK** to begin the Telnet session.

| Run           | ? ×                                                                                                   |
|---------------|----------------------------------------------------------------------------------------------------|
|               | Type the name of a program, folder, document, or Internet resource, and Windows will open it for you. |
| <u>O</u> pen: | telnet 192.168.127.254                                                                                |
|               | OK Cancel <u>B</u> rowse                                                                              |

At the prompt, enter "1" for ansi/vt100, and then press Enter.

| 📠 Telnet - 192.168.127.254 |              |                  |              |     |          |        |       |     |
|----------------------------|--------------|------------------|--------------|-----|----------|--------|-------|-----|
| <u>C</u> onnect            | <u>E</u> dit | <u>T</u> erminal | <u>H</u> elp |     |          |        |       |     |
|                            |              |                  |              |     |          |        |       |     |
|                            |              |                  |              |     |          |        |       |     |
|                            |              |                  |              |     |          |        |       |     |
| Console                    | tei          | rminal           | type         | (1: | ansi/vt1 | 00, 2: | vt52) | : 1 |
|                            |              |                  |              |     |          |        |       |     |

The main menu of the unit's Telnet console will appear as shown.

| 률 Telnet - 192.168.127.254                                  |                           |
|-------------------------------------------------------------|---------------------------|
| <u>C</u> onnect <u>E</u> dit <u>T</u> erminal <u>H</u> elp  |                           |
|                                                             | MOXA NPort Express V1.01  |
| [ <b>serverConfig]</b> Serialport<br>Config server settings | Monitor Ping Restart Exit |

## Navigating the Telnet Console

Once the Telnet console has been opened, you may navigate through the console using the following keys:

• Arrow keys: Use the arrow keys to navigate between different options. If the arrow keys do not respond, you may need to verify your terminal settings by selecting **Preferences** in the **Terminal** menu:

| 🚮 Telnet - 19                         | 2.168.127.254                 |            |  |
|---------------------------------------|-------------------------------|------------|--|
| <u>C</u> onnect <u>E</u> dit          | <u>T</u> erminal <u>H</u> elp |            |  |
|                                       | Preferences                   | MOXA NPort |  |
| [ <mark>serverCon</mark><br>Config se |                               | Monitor Pi |  |
| Terminal Prefe                        | Terminal Preferences          |            |  |
| Terminal Option                       | or C VT-52                    | ISI Cancel |  |
| Buffer <u>S</u> ize: 2                | 5 Background Co               | lor        |  |

Make sure **VT100 Arrows** under **Terminal Options** is enabled (checked), and then click **OK** to return to the Telnet console.

- **Tab**: You may also use the tab key to navigate between different options in the Telnet console.
- Enter: Use the Enter key to select the item that is currently highlighted in the Telnet console. Depending on the item, the Enter key may open a submenu, select a field for modification, or perform an action, depending on the item.
- Esc: Use the Esc key to cancel a selection or action and return to the previous menu.
- Alphanumeric keys: Alphanumeric keys ("A" to "Z" and "0" to "9") are used when entering certain parameters such as IP address.

After making changes to the unit's configuration in the Telnet console, you will need to save the changes and restart the unit for the new configuration to take effect.

### Main Menu

The main menu displays six categories for configuration: **serverConfig**, **Serialport**, **Monitor**, **Ping**, **Restart**, and **Exit**. Select the desired category and press **Enter** in order to view and configure the parameters within that category. Each parameter is listed with the parameter name on the left and current setting on the right. Settings that can be modified are displayed in brackets.

## serverConfig

| 📕 Telnet - 192.168.127.254                                 |                                     |   |
|------------------------------------------------------------|-------------------------------------|---|
| <u>C</u> onnect <u>E</u> dit <u>T</u> erminal <u>H</u> elp |                                     |   |
| MOX                                                        | A NPort Express V1.01               |   |
| [serverConfig] Serialport Moni<br>Config server settings   | tor Ping Restart Exit               |   |
| ESC: back to menu Enter: sel                               | ect                                 |   |
| Server Model<br>Server Name                                | DE-311<br>[ <b>T</b> P81            | ] |
| Serial Number                                              | 00081                               | 1 |
| Operating Mode<br>DHCP                                     | [Host Based Mode<br>[Disable ]      | 1 |
| Ethernet Status<br>MAC Address                             | 10M/Link<br>00:90:E8:04:00:51       |   |
| IP Address<br>Netmask                                      | [192.168.127.254]<br>[255.255.0.0 ] |   |
| Gateway<br>Remote IP Begin                                 | [192.168.1.254 ]<br>[ ]             |   |
| Remote IP End (Slave Only)                                 | [ ]                                 |   |
| Password                                                   | [ ]                                 |   |

## Serialport

| 🚮 Telnet - 192.168.127.254                                              |                                |
|-------------------------------------------------------------------------|--------------------------------|
| <u>Connect</u> <u>E</u> dit <u>T</u> erminal <u>H</u> elp               |                                |
|                                                                         | MOXA NPort Express V1.01       |
| serverConfig <mark>[Serialport]</mark> h<br>Config serial port settings | Monitor Ping Restart Exit<br>5 |
| ESC: back to menu Enter:                                                | select                         |
| Port Number                                                             | 1                              |
| Baud Rate(bps)                                                          | 115200 ]                       |
| Parity                                                                  | [None ]                        |
| Data Bit                                                                | [8]                            |
| Stop Bit                                                                | [1]                            |
| Flow Control                                                            | [RTS/CTS ]                     |
| Alive timeout(0-99 min)                                                 | [7]                            |
| T× FIFO                                                                 | [Enable ]                      |

#### Monitor

| 📠 Telnet - 192.168.127.254                                |                                                                        |
|-----------------------------------------------------------|------------------------------------------------------------------------|
| <u>Connect</u> <u>E</u> dit <u>T</u> erminal <u>H</u> elp |                                                                        |
|                                                           | MOXA NPort Express V1.01                                               |
|                                                           | rt <mark>[Monitor]</mark> Ping Restart Exit<br>us for each serial port |
| ESC: back to menu En                                      | ter: select                                                            |
| Port Number                                               | 1                                                                      |
| Tx Char Count                                             | 0                                                                      |
| Rx Char Count                                             | 7                                                                      |
| Line Status                                               | dtr,dsr                                                                |
|                                                           | rts,cts                                                                |
|                                                           | dcd                                                                    |
| Baud Rate(bps)                                            | 1200                                                                   |
| Parity                                                    | None                                                                   |
| Data Bit                                                  | 7                                                                      |
| Stop Bit                                                  | 1                                                                      |
| Flow Control                                              | None                                                                   |

### Ping

Ping is a standard network testing function that checks to see if a computer with a particular IP address is logged onto the network.

| 률 Telnet - 192.168.127.254                                                      |                          |  |
|---------------------------------------------------------------------------------|--------------------------|--|
| <u>C</u> onnect <u>E</u> dit <u>T</u> erminal <u>H</u> elp                      |                          |  |
|                                                                                 | MOXA NPort Express V1.01 |  |
| serverConfig Serialport Monitor <mark>[Ping]</mark> Restart Exit<br>Ping a host |                          |  |
| ESC: back to menu Enter: select                                                 |                          |  |
| ESC: exit                                                                       | Enter: start to ping     |  |
| Input target IP address (e.g. 132.147.160.1)<br>-> ∎                            |                          |  |

### Restart

This command will save all configuration changes and restart the unit with the new configuration in effect. You must select this option for any changes to go into effect.

#### Exit

This command will discard all configuration changes. The unit will be restarted with its original configuration.

## **Menu Tree**

The following is a menu tree showing all options available in the Telnet console. Items that are starred are only viewable and cannot be changed by the user:

```
Main Menu
        serverConfig
               Server Model*
               Server Name
              Serial Number*
              Operating Mode
              DHCP
              Ethernet Status*
              MAC Address*
              IP Address
              Netmask
              Gateway
              Remote IP Begin
              Remote IP End (Slave Only)
              Password
       Serialport
              Port Number*
              Baud Rate (bps)
              Parity
              Data Bit
              Stop Bit
              Flow Control
              Alive timeout(0-99 min)
              Tx FIFO
       Monitor
              Port Number*
              Tx Char Count*
              Rx Char Count*
              Line Status*
              Baud Rate (bps)*
              Parity*
              Data Bit*
              Stop Bit*
               Flow Control*
       Ping
              exit
              start to ping
               target IP address
       Restart
               save and restart
       Exit
               discard changes and restart
```

## Serial Console

The unit supports configuration through the serial console, which is similar to the Telnet console but is accessed through the RS-232 console port rather than through the network. Once you have entered the serial console, the configuration options and instructions are the same as if you were using the Telnet console.

The following instructions and screenshots show how to enter the serial console using PComm Terminal Emulator, which is available free of charge as part of the PComm Lite suite. You may use a different terminal emulator utility, but your actual screens and procedures may vary slightly from the following instructions.

- 1. Make sure the unit is powered off. Use a serial cable to connect the unit's serial port to your computer's male RS-232 serial port.
- 2. Set the SW1 DIP switch on the rear panel to ON for serial console operation.
- 3. From the Windows desktop select Start → All Programs → PComm Lite → Terminal Emulator.
- 4. The PComm Terminal Emulator window should appear. From the **Port Manager** menu, select **Open**, or simply click the **Open icon** as shown below:

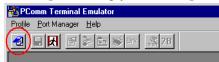

 The Property window opens automatically. Select the Communication Parameter tab, and then select the appropriate COM port for the connection (COM1 in the example below). Configure the parameters for 19200, 8, N, 1 (19200 for Baud Rate, 8 for Data Bits, None for Parity, and 1 for Stop Bits).

| Communication Paramel | er   Terminal | File Fransfer | Capturing |
|-----------------------|---------------|---------------|-----------|
| COM Options           |               |               |           |
| Ports :               | COM1          | -             |           |
| Baud Rate :           | 19200         | -             |           |
| Data Bits :           | 8             | <b>•</b>      |           |
| Parity :              | None          | -             |           |
| Stop Bits :           | 1             | •             |           |
| Flow Control          | - Output St   | ate           |           |
| T RTS/CTS             | DTR 📀         | ON C OFF      |           |
|                       | RTS 📀         | ON O OFF      |           |
|                       |               |               |           |

- 6. From the Property window's Terminal tab, select **ANSI** or **VT100** for **Terminal Type** and click **OK**.
- 7. In the PComm window, you will be prompted for the terminal type. Press **1** for **ansi/vt100** and then press **ENTER**. At this point, the console interface will be identical to the Telnet console. Please refer to Appendix A for details on the configuration options that are available.

Console terminal type (1: ansi/vt100, 2: vt52) : 1

## **Declaration of Conformity**

| Manufacturer's Name:<br>Manufacturer's Address:  | Moxa Technologies Co., Ltd.<br>Fl.4, No.135, Lane 235, Pao-Chiao Rd.,<br>Shing Tien City, Taipei, Taiwan, R.O.C. |  |  |  |  |
|--------------------------------------------------|----------------------------------------------------------------------------------------------------|--|--|--|--|
| declares that the product:                       |                                                                                                    |  |  |  |  |
| Product Name: NPor                               | t Express                                                                                                    |  |  |  |  |
| Model Number: DE-3                               | 511                                                                                                    |  |  |  |  |
|                                                  |                                                                                                    |  |  |  |  |
| conforms to the following                        | standards:                                                                                                    |  |  |  |  |
| EMC: FCC Class I                                 |                                                                                                    |  |  |  |  |
| EN55022                                          | :1998 class B                                                                                                    |  |  |  |  |
|                                                  | -3-2:1995 class B                                                                                                |  |  |  |  |
| EN61000-3-3:1995                                 |                                                                                                    |  |  |  |  |
| EN55082                                          |                                                                                                    |  |  |  |  |
|                                                  | EN61000-4-2:1995                                                                                                 |  |  |  |  |
|                                                  | charge 4kV, Air Discharge 8 kV                                                                                   |  |  |  |  |
|                                                  | -4-3:1995                                                                                                    |  |  |  |  |
| EN61000-4-4:1995                                 |                                                                                                    |  |  |  |  |
| AC/DC Pov                                        | ver supply 1kV, Data/Signal lines 5 kV                                                                           |  |  |  |  |
| EN61000-4-5:1995                                 |                                                                                                    |  |  |  |  |
| AC/DC Line to Line 1kV, AC/DC Line to Earth 2 kV |                                                                                                    |  |  |  |  |
| EN61000-4-6:1995                                 |                                                                                                    |  |  |  |  |
| EN61000-4-8:1993                                 |                                                                                                    |  |  |  |  |
| 3A/m at 50I                                      | Ηz                                                                                                    |  |  |  |  |
| EN61000                                          | -4-11:1994                                                                                                    |  |  |  |  |
| Safety UL/CUL, T                                 | UV                                                                                                    |  |  |  |  |
| EN60950                                          |                                                                                                    |  |  |  |  |

## **Service Information**

This appendix contains information on how to obtain information or service from Moxa for this and other Moxa products. The following topics are covered:

- **MOXA Internet Services** 
  - Technical Support E-mail Address
  - Website for Product Information
- **D** Problem Report Form
- **D** Product Return Procedure

## **MOXA Internet Services**

Customer satisfaction is our top priority. To ensure that customers receive the full benefit of our products, MOXA Internet Services has been set up to provide technical support, driver updates, product information, and user's manual updates.

The following services are provided:

**Technical Support E-mail Address** 

support@moxa.com

Website for Product Information

http://www.moxa.com

#### MOXA NPort DE-311

| Customer name: |       |
|----------------|-------|
| Company:       |       |
| Tel:           | Fax:  |
| Email:         | Date: |

#### Select Product Model

- 1. Moxa Product: DE-311 (1 RS-232/422/485 port)
- 2. Interface: □ RS-232 □ RS-422 □ RS-485 (ADDC) □ RS-485 (by RTS)
- 3. Operation mode:
  Host Based
  Pair Connection
  Raw Connection (TCP Server)
  UDP Server/Client
  Ethernet Modem
- 4. Serial Number: \_\_\_\_
- 5. NPort Firmware Version:
- 6. NPort Manager Version:
- 7. NPort Configurator Version:
- 8. PC Host: Make \_\_\_\_\_ Model \_\_\_\_\_
- **10.** Problem Description: Please describe the symptoms as clearly as possible, including all error messages. Be complete, since we may need to follow your description to reproduce the symptoms.

## **Product Return Procedure**

For product repair, exchange, or refund, the customer must:

- Provide evidence of original purchase.
- Obtain a Product Return Agreement (PRA) from the sales representative or dealer.
- Fill out the Problem Report Form (PRF). Include as much detail as possible for a shorter product repair time.
- Carefully pack the product in an anti-static package and send it, pre-paid, to the dealer. The PRA should be visible on the outside of the package and should include a description of the problem along with the return address and telephone number.